# **Microsoft Outlook 365**

# Detalles del curso: **Duración:** 10 horas **Modalidad:** e-Learning

# Información e inscripción:

685 457 610 - 615 844 193 formacion@laberit.com

CENTRO DE<br>FORMACIÓN TIC.

LÃBERIT

# **Introducción**

Con los conocimientos adquiridos en este curso:

- o Podrás tener una visión 360º de la aplicación.
- o Aprenderás a manejar los elementos básicos de Outlook como aplicación de correo electrónico: lista de contactos, componer y enviar un mensaje, recibir y gestionar correos, utilizar la lista de carpetas y crear y gestionar grupos de correo.
- o Aprenderás a manejar otras utilidades de Outlook: el calendario, las listas de tareas y las notas.

Microsoft Outlook 365 es un programa que nos permitirá crear y gestionar mensajes de correo electrónico.

Podemos realizar desde tareas muy sencillas, como componer y enviar mensajes de correo electrónico, a tareas más avanzadas como la creación de eventos/citas a través del calendario, crear listas de tareas, notas, etc.

# **¿Por qué hacer este curso?**

Para empezar, es un curso divertido y se hace fácil; irás aprendiendo desde los conceptos más básicos hasta tener un conocimiento medio-avanzado de la aplicación. En cada unidad de aprendizaje, además de ir adquiriendo los conocimientos teóricos de la aplicación irás practicando sobre ella con ejemplos muy prácticos.

No obstante, los cursos no se hacen para divertirse, aunque está bien que lo sean. El curso te capacita en una de las áreas más demandas. A todos nos resuena los términos mensaje de correo electrónico, archivo adjunto, contactos, bandeja de entrada, elementos enviados, calendario, eventos, tareas, notas, etc. Microsoft Outlook es una de las aplicaciones de gestión de correo electrónico más utilizada a nivel empresarial y particular. Es decir, este contenido, en sí mismo ya es un contenido de los más buscados y prestigiados.

Si tu situación es de búsqueda de empleo, mejora del mismo o simplemente quieres aprender a utilizar una de las aplicaciones más usadas para la gestión de tus correos electrónicos, es una opción estupenda. Si tu idea es una mejora laboral o un afianzamiento en tu actual puesto, también es una opción fantástica, porque es un complemento ideal para casi cualquier actividad laboral.

Avenida Cataluña, 11, bajo derecha. 46020 -Valencia 960 075 817 (Ext. 257) (Ext. 276) | formacion@laberit.com

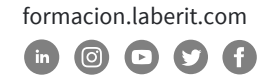

# **¿Para qué sirve o qué es la formación en Outlook 365?**

**BERH** 

La formación en Outlook 365 te será de gran ayuda a la hora de crear y gestionar mensajes de correo electrónico, contactos, eventos/citas a través del calendario, tareas y notas.

Outlook es uno de los gestores de correo electrónico más populares y utilizados en la actualidad, con lo que el conocimiento de su uso y manejo aporta un valor añadido que, sin duda, se convierte en una ventaja competitiva definitiva.

Un aspecto muy importante a tener en cuenta es que este curso lo puedes realizar desde cualquier dispositivo: ordenador, tablet o móvil, ya que sus contenidos se adaptan a cualquier formato de pantalla (diseño responsive).

# **¿A quién va dirigido?**

Este curso está dirigido a todas aquellas personas que quieran aprender a crear y gestionar mensajes de correo electrónico con una de las aplicaciones más utilizada para ello: Microsoft Outlook. Además, la versión 365 es una de las más recientes y estandarizadas a nivel empresarial y particular.

Los perfiles más frecuentes, pero no necesariamente los únicos, son miembros del dpto. de TI, administración, marketing, ventas, logística, producción, compras, calidad, RRHH, mandos intermedios, gerentes, técnicos, investigación, educadores…

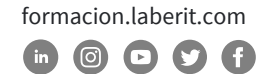

## **Objetivos didácticos**

Con este curso, aprenderás y profundizarás en el manejo de las distintas funciones que permite realizar este programa.

El curso está diseñado de forma que puedas avanzar progresivamente desde el estudio de los comandos y funciones básicas hasta la ejecución de funciones más avanzadas y complejas.

#### **Objetivo General:**

o Familiarizarse y trabajar con la aplicación de correo electrónico de Microsoft: Outlook.

#### **Objetivos Específicos:**

- o Aprender a manejar los elementos básicos de Outlook como aplicación de correo electrónico: lista de contactos, componer y enviar un mensaje, recibir y gestionar correos, utilizar la lista de carpetas y crear y gestionar grupos de correo.
- o Aprender a manejar otras utilidades de Outlook: el calendario, las listas de tareas y las notas.

# **Metodología**

La metodología que se usa en este curso en la del e-Learning, a través de una plataforma de formación on-line.

El curso está organizado en cuatro unidades de aprendizaje de forma que te resulte sencillo seguir su contenido a la vez que facilite la comprensión y seguimiento de los distintos temas.

Cada **unidad de aprendizaje** contará con los siguientes recursos didácticos:

#### o **Presentación-Objetivos**

Antes de cada Unidad podrás acceder desde la plataforma a una presentación de la misma, donde obtendrás información sobre los objetivos a alcanzar (generales y específicos), índice de contenidos y sinopsis de la Unidad.

#### o **Contenidos**

Son los contenidos propiamente dichos de la Unidad. Están estructurados en Capítulos y Temas y éstos, a su vez, en pantallas y ejercicios prácticos relacionados con el contenido aprendido.

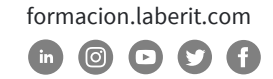

#### o **Tarea práctica**

Actividad donde podrás aplicar lo aprendido en el contenido del curso. También tendrás acceso a la solución o resultado de dicha actividad. Al tratarse de un curso donde se explica una aplicación, las soluciones a las tareas estarán en formato vídeo.

#### o **Resumen de la Unidad**

Al finalizar cada Unidad y antes de realizar la autoevaluación, podrás acceder a un resumen síntesis de las ideas clave de la Unidad.

#### o **Autoevaluación**

Al finalizar cada Unidad, realizarás una prueba de comprobación y validación automática. El sistema de puntuación de esta prueba te lo explicamos en el apartado 7 de este documento.

A **nivel general del curso** contará podrás acceder a los siguientes recursos didácticos:

#### o **Guía del alumno**

Se trata de una guía donde se exponen los objetivos, contenidos, organización e instrucciones de manejo del curso.

#### o **Evaluación**

Al finalizar el curso, realizarás una evaluación global compuesta por una batería de preguntas de corrección automática. El sistema de puntuación de esta prueba te lo explicamos en el apartado 7 de este documento.

#### o **Tareas complementarias**

Son actividades prácticas de contenido relacionadas con la materia que incluye el curso. Las podrás realizar como refuerzo si finalizas antes de la fecha prevista.

#### o **Glosario**

Conjunto de conceptos, ordenados alfabéticamente y tratados en los contenidos del curso, con sus correspondientes definiciones. Podrás acceder a él a través de la plataforma.

#### o **Faqs (preguntas y respuestas frecuentes)**

Algunas de las preguntas y respuestas más frecuentes que se pueden plantear con relación al contenido tratado en el curso.

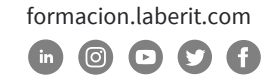

A través del curso, podrás trabajar de dos maneras:

- o **Formación.** Inicialmente te recomendamos que sigas el curso de forma secuencial, dado que éste está organizado para ir de lo más sencillo a lo más complejo.
- o **Consulta.** Una vez finalizado el curso podrás consultar y repasar aquellos temas que te hayan resultado más difíciles o aclarar los conceptos que necesites, seleccionándolos directamente a través del menú principal.

# **Salidas profesionales u opciones de promoción profesional**

Las salidas u opciones profesionales de esta formación dependen en buena parte en si se toma este conocimiento como elemento central de la formación o si es un excelente complemento a otra formación previa.

- o Como única formación: administración, RRHH… si pensamos en trabajar en una empresa. También es una excelente opción para el autoempleo y constituirse como freelance.
- o Como complemento, y enfocado a la promoción: consultores, controllers, mandos intermedios, directores, técnicos, informáticos, educadores…

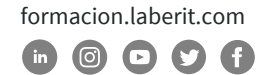

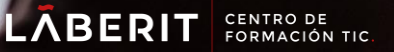

### **Curso de Microsoft Outlook 365**

### **Programa**

#### **UNIDAD 1: CORREO ELECTRÓNICO**

#### **capítulo 1: Elementos de Outlook 365**

Tema 1. Introducción

#### **capítulo 2: La lista de contactos**

Tema 1. Introducción Tema 2. Crear un contacto Tema 3. Modificar, añadir y eliminar un contacto Tema 4. Usar acciones del menú Tema 5. Imprimir

#### **capítulo 3: Componer y enviar un correo**

Tema 1. Las partes de un correo electrónico. Tema 2. Enviar un correo electrónico Tema 3. Añadir archivos adjuntos al correo Tema 4. Firmar correo Tema 5. Formatear el texto Tema 6. Insertar elementos Tema 7. Opciones de correo

#### **capítulo 4: Recibir y gestionar correo**

Tema 1. Introducción. La bandeja de entrada Tema 2. Recibir nuevos correos y filtrarlos Tema 3. Leer el correo Tema 4. Visualizar y Guardar anexos Tema 5. Responder o reenviar un correo electrónico Tema 6. Ordenar los mensajes Tema 7. Borrar y eliminar correos. Tema 8. Respuestas automáticas. Tema 9. Buscar correos.

#### **capítulo 5: Utilizar la lista de carpetas**

Tema 1. La lista de carpetas Tema 2. Crear una nueva carpeta Tema 3. Gestionar las carpetas

#### **capítulo 6: Grupo de contactos**

Tema 1. Crear grupo de contactos Tema 2. Enviar mensajes a un grupo de contactos Tema 3. Consultar y modificar un grupo de contactos

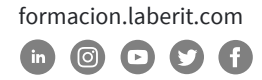

### **Curso de Microsoft Outlook 365**

#### **UNIDAD 2: OTRAS UTILIDADES DE OUTLOOK 365**

#### **capítulo 1: El calendario**

- Tema 1. Introducción
- Tema 2. Pantalla y vistas del calendario
- Tema 3. Planificar una cita
- Tema 4. Eliminar una cita
- Tema 5. Planificar una cita periódica
- Tema 6. Eliminar citas periódicas
- Tema 7. Copiar/mover citas
- Tema 8. Configurar opciones del calendario
- Tema 9. Imprimir el calendario
- Tema 10. Compartir y administrar calendarios

#### **capítulo 2: La lista de tareas**

Tema 1. Introducción Tema 2. La pantalla de la lista de tareas Tema 3. Añadir una nueva tarea Tema 4. Eliminar una tarea simple Tema 5. Crear una tarea repetitiva Tema 6. Eliminar una tarea repetitiva Tema 7. Marcar una tarea como completada Tema 8. Configurar opciones de la lista de tareas Tema 9. Imprimir la lista de tareas

#### **capítulo 3: Las notas**

- Tema 1. Introducción. La pantalla de notas
- Tema 2. Crear una nota
- Tema 3. Editar y modificar una nota
- Tema 4. Eliminar una nota
- Tema 5. Imprimir una nota

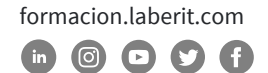

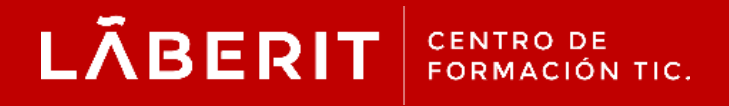

#### **Acreditado:**

Microsoft Imagine Academy Program Member

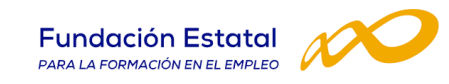

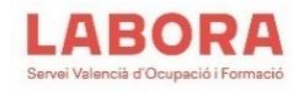

### CertiProf<sup>®</sup>|Partner

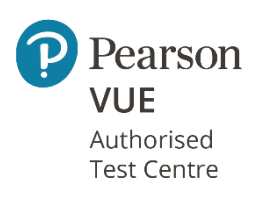

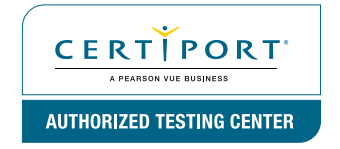

Avenida Cataluña, 11, bajo derecha. 46020 -Valencia 960 075 817 (Ext. 257) (Ext. 276) | formacion@laberit.com

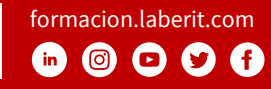